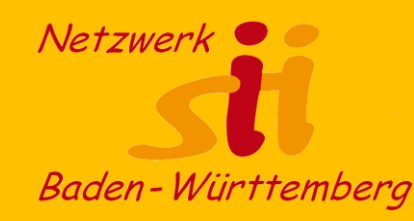

 $-$ et $| \circ \sigma, \cdot \rangle$ 

 $(\vert \phi\phi\rangle - 1$ n annec -  $\sim$ 000000) unatoire enne. ່ 6 ໄ

 $2012$ 

eenhielineliloovomi) c))

wrllccellia ()

**COMB** 

 $(400.5)$ 

étioceolncol

**SA** 

 $-111115$ **caniti** 

M. 32. - 41214 - Clarles 101.1

#### **Dauerkalender mit Excel (ohne Makros)** (Cletlareprlackat  $X - C$  -tarochum Immer den aktuellen  $(u_{18})$  $((1-1)$ **dos** Jahreskalender erzeugen

[Udo Besenreuther,](mailto:udo.besenreuther@sit-heroldstatt.de?subject=Infos%20zu%20Vortrag%20Sicherheit%20mit%20dem%20Smartphone) Netzwerk-sii-BW

### Zur Person

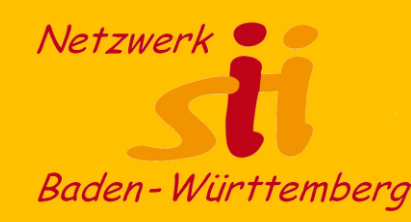

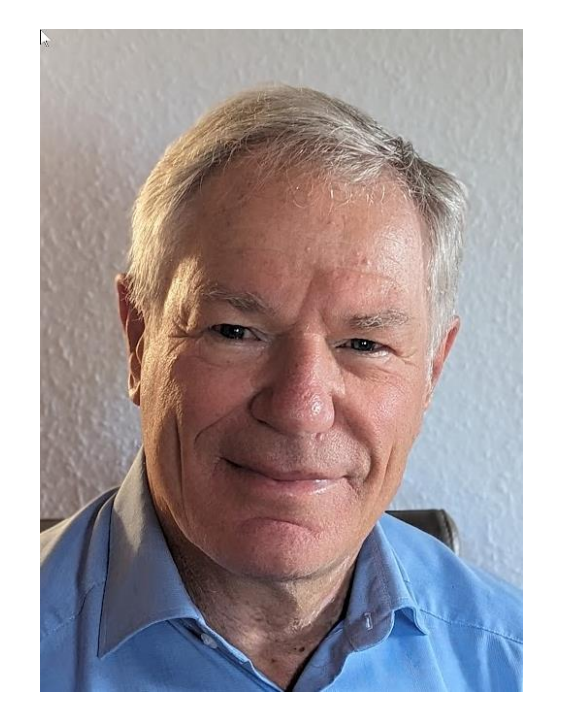

### Udo Besenreuther

- verheiratet, 3 Kinder
- Dipl. Ing. Fahrzeugbau
- Tätig als **IT-System-Architekt** und IT-Projektmanager eines weltweiten Internet-Datenportals (Business to Business, 24/7-Betrieb)
- **Datenschutzbeauftragter** für Kirche und Jugendarbeit
- Tätig in der lokalen Seniorenarbeit **SIT-Heroldstatt** und engagiert in mehreren Vereinen.
- **SE**nioren-**M**edien-**M**entoren Trainer des LMZ
- Im Vorstand des **Netzwerk-sii-BW**.

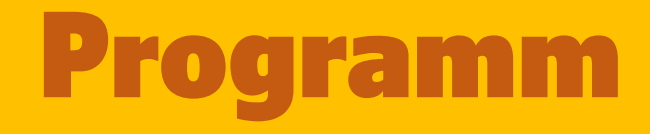

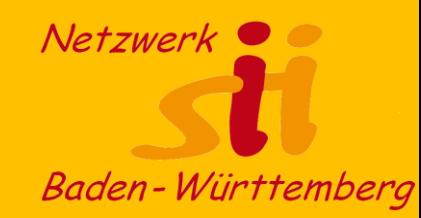

- o Vorstellung der Aufgabe
- o Excel Grundlagen
- o Schrittweise Erstellung des Kalenders

#### o **Wichtig**!

Bitte geben Sie uns **Feedback**, ob wir solche konkreten Schulungsthemen fortführen sollen oder eher allgemeine Themen. War es zu kompliziert zu einfach? Welche Themen würden Sie sich wünschen?

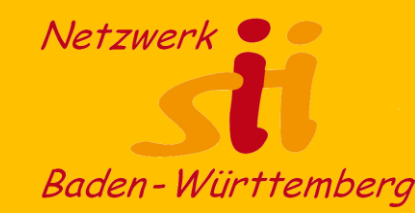

# Die Aufgabe

Quelle: Open HPI

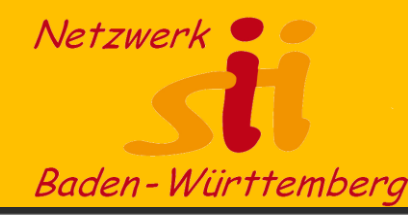

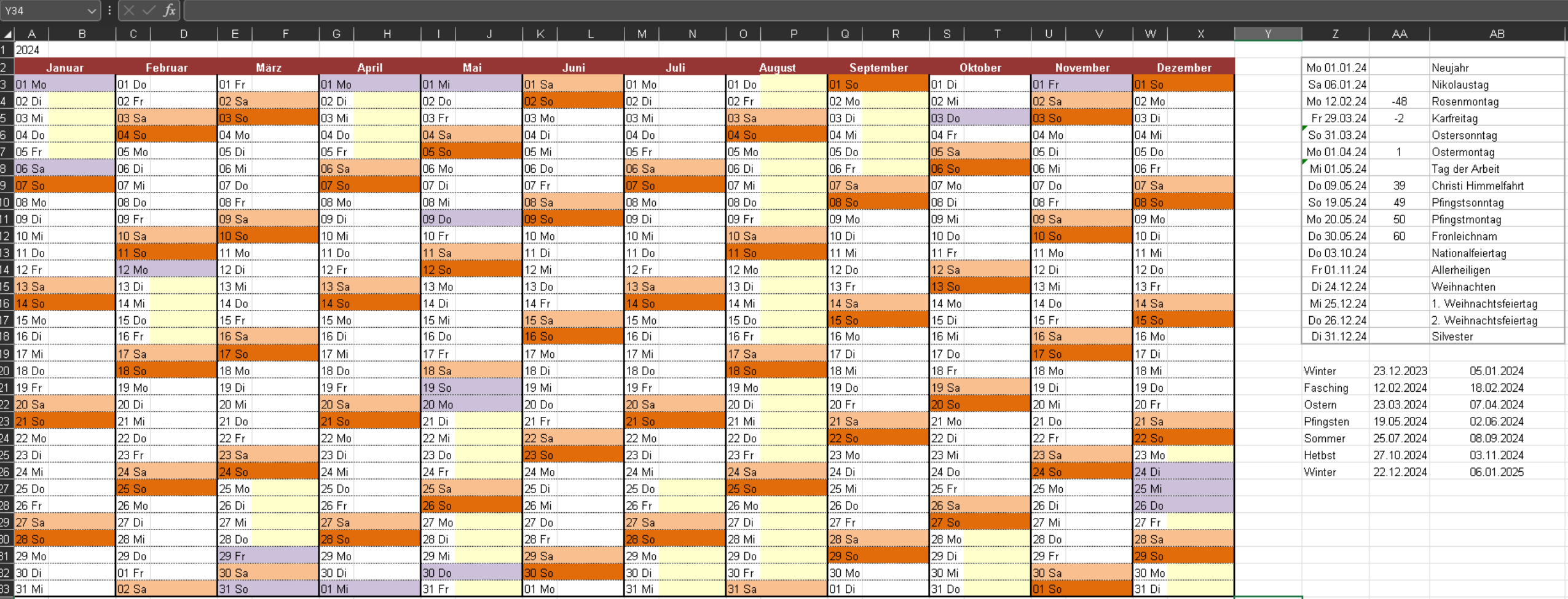

### Elemente des Kalenders

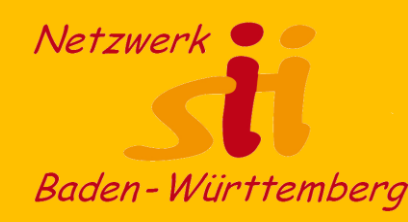

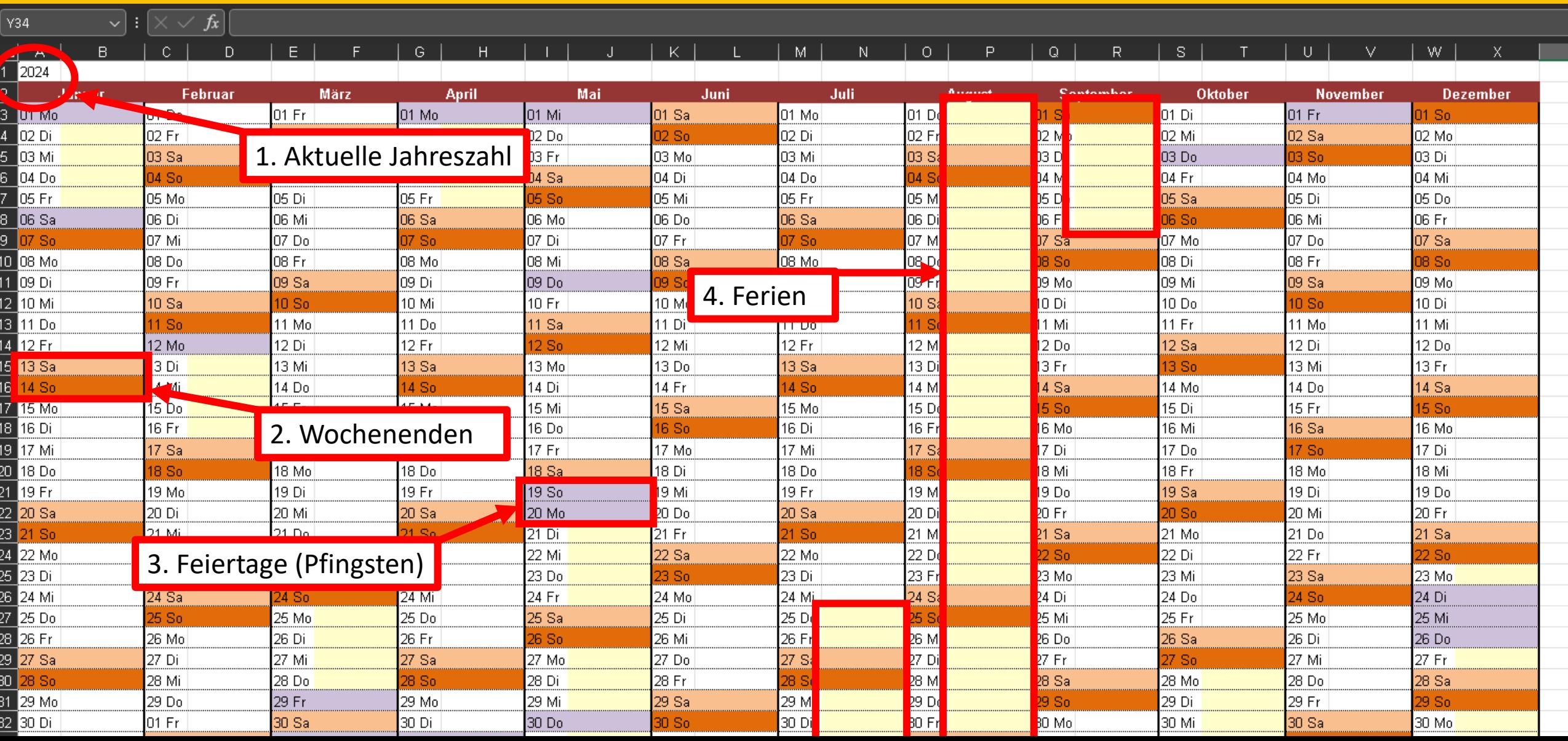

### Elemente des Kalenders

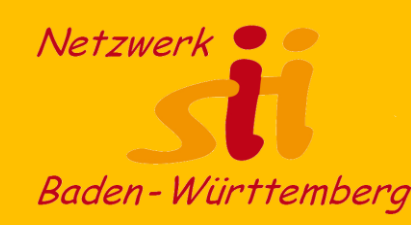

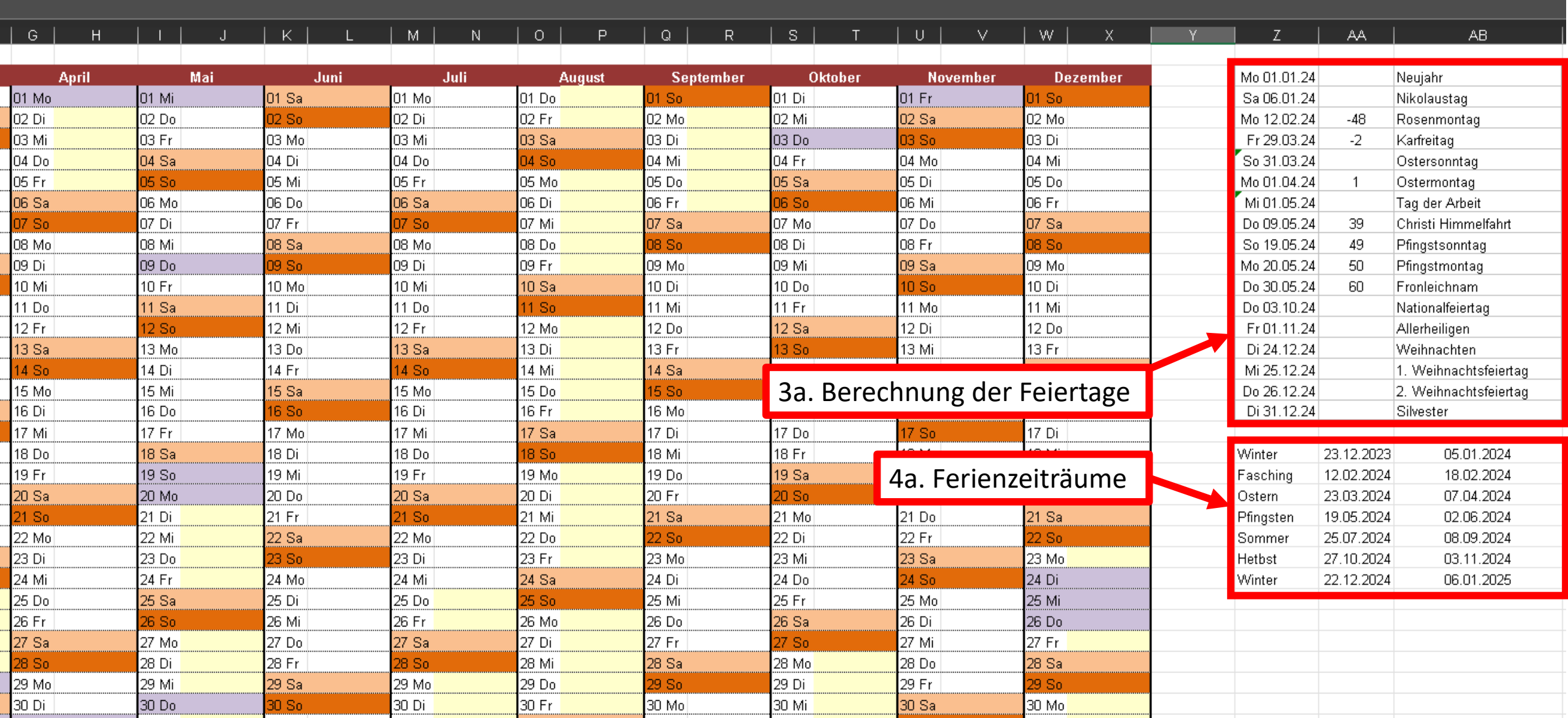

### Unterschiedliche Formate

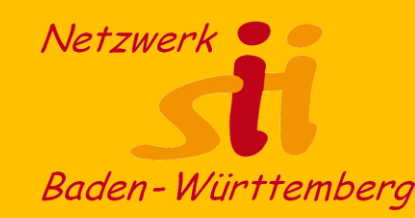

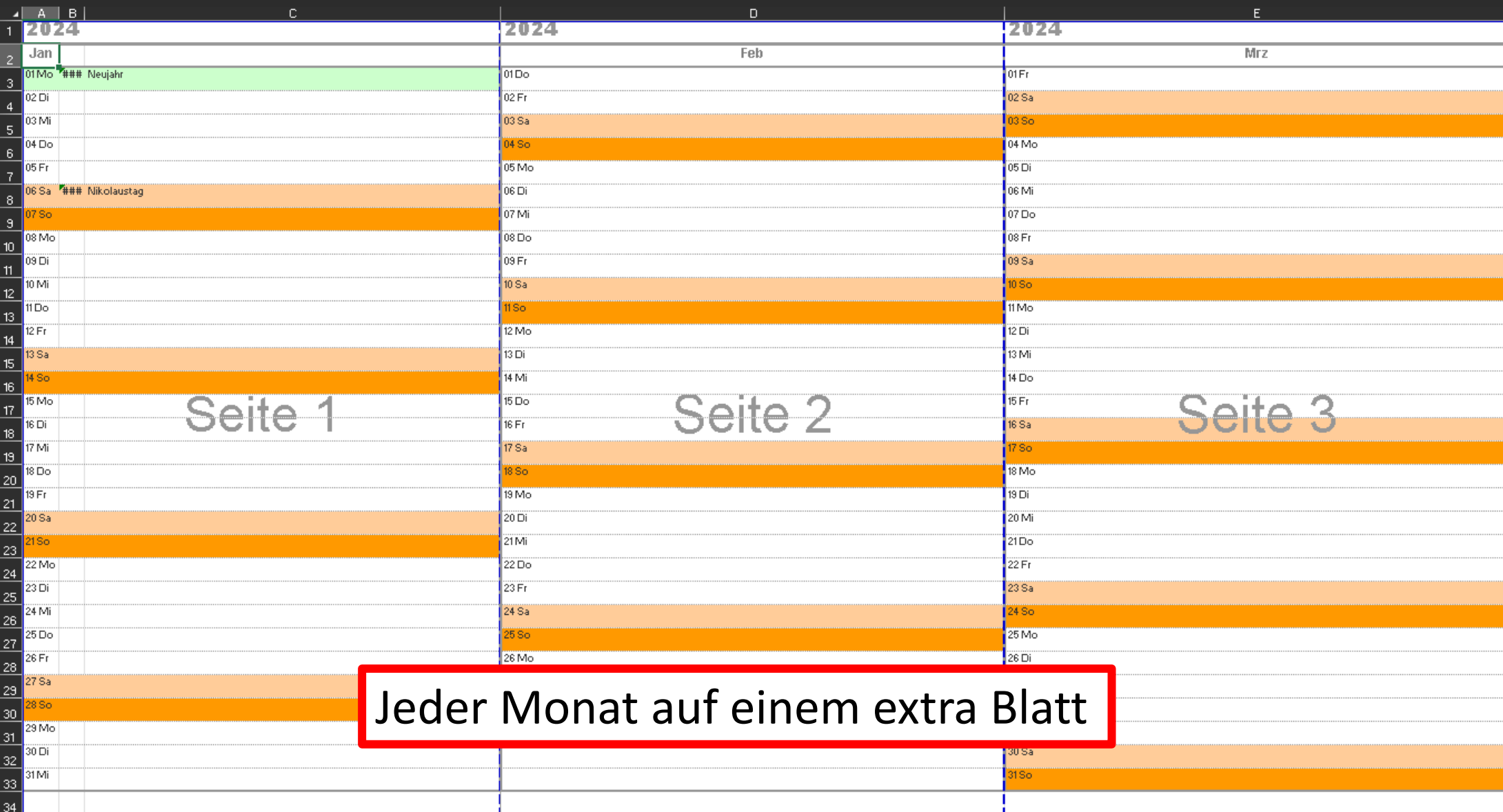

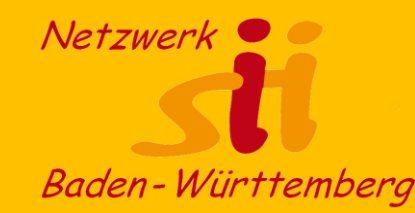

# Voraussetzungen

## Voraussetzungen

#### **Sicherer Umgang mit Excel**

Bearbeiten von Exceltabellen mit einfachen Formeln Einfügen und Kopieren von Zellen, Zeilen und Spalten Formatieren von Zellen mit benutzereigenen Datumsformaten

- **Zellenbezeichnung und Formeln**:
- A1, B2, \$A1, \$E\$1, =\$A1+1

#### **Verhalten beim Kopieren von Formeln**:

Was passiert mit Formeln beim Kopieren Absolute und relative Adressierung **Bedingte Formatierung Grundlagen:**

Verhalten von bedingter Formatierung

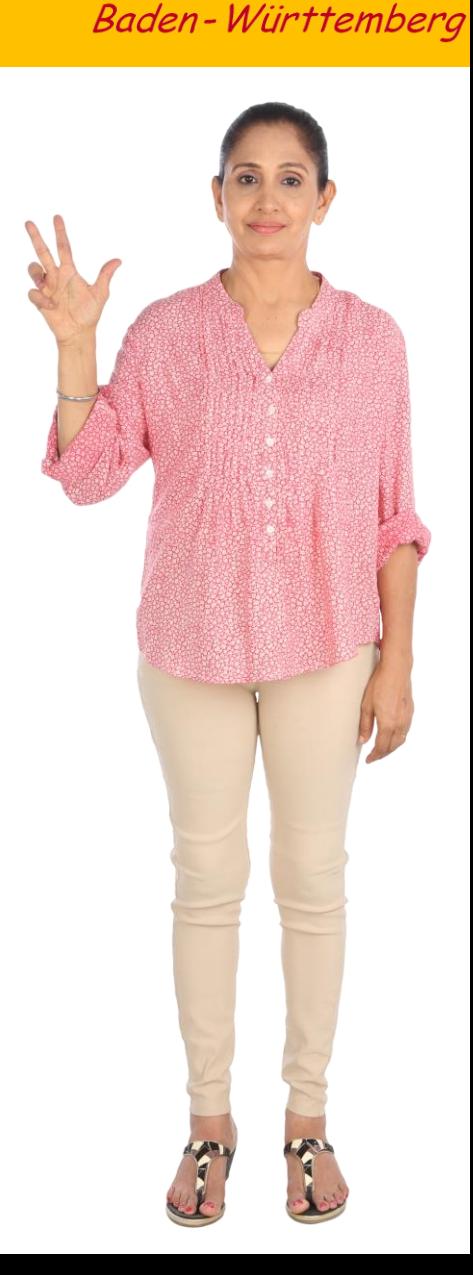

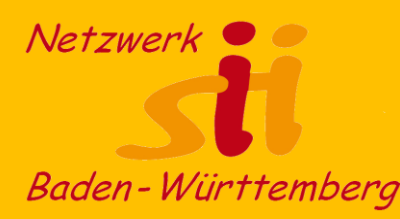

#### **1. Wir starten:**

- Jahreszahl mit Zellnamen (jahr)
- Anlegen der Kalenderspalten mit Formeln
- Formatieren der Tagesspalte (01 Di)

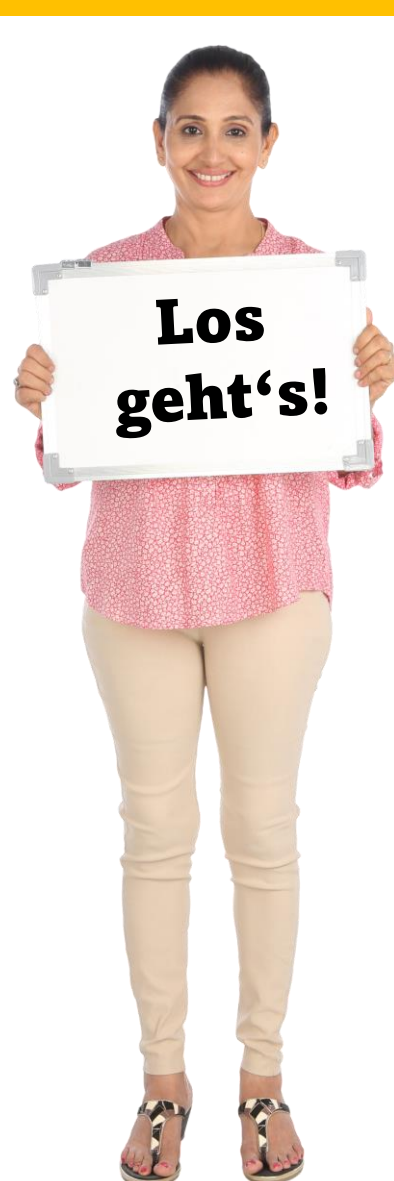

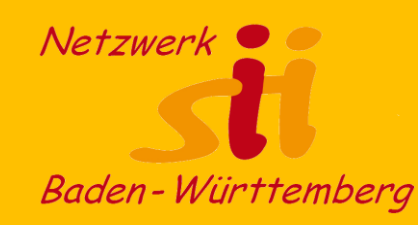

#### **1. Wir starten:**

- Jahreszahl mit Zellnamen (jahr)
- Anlegen der Kalenderspalten mit Formeln
- Formatieren der Tagesspalte (01 Di)

### **2. Wocheenden:**

• Datumsformel WOCHENTAG(Bezugszelle) = [1 – 7]

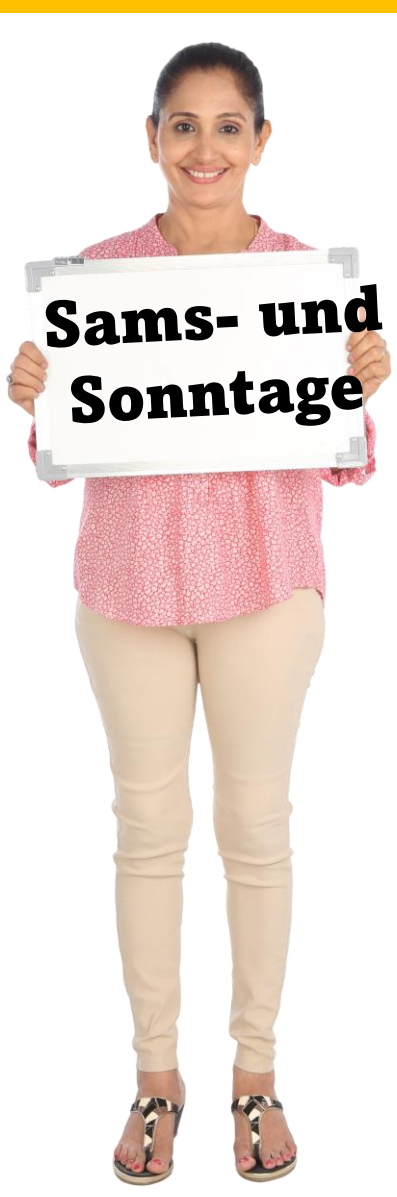

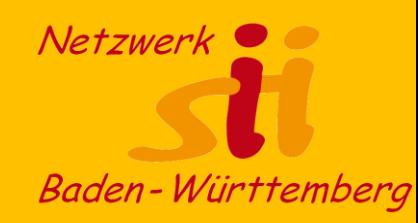

**Feier-**

tage

#### **3. Feiertage:**

- Feste und variable Feiertage Tabelle der Feiertage erstellen
- Ostersonntag berechnen =DATUM(jahr;3;1)+REST((255-11\*REST(jahr;19)- 21);30)+21+(REST((255-11\*REST(jahr;19)-21);30) + 21>48)+6- REST(jahr+GANZZAHL(jahr/4)+REST((255- 11\*REST(jahr;19)- 21);30)+21+(REST((255-11\*REST(jahr;19)-21);30)+21>48)+1;7)
- Feste und bewegliche Feiertage eintragen und berechnen
- **4. Feiertage farblich kennzeichnen**
- $=$  SVERWEIS(A3;\$Z\$2:\$Z\$17;1)=A3

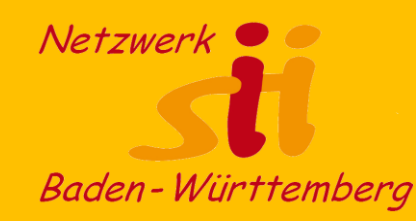

#### **5. Ferientage finden:**

- Datenauswahl für Bundesland Daten / Datenüberprüfung / Liste
- Kombifeld erstellen
- Ferientermintabelle anlegen
- Richtige Ferientermine suchen Winterferien: =SVERWEIS(\$AB\$19;Ferientermine!\$C\$3:\$Q\$66;2) =SVERWEIS(\$AB\$19;Ferientermine!\$C\$3:\$Q\$66;3) für alle anderen Ferienspalten entsprechend

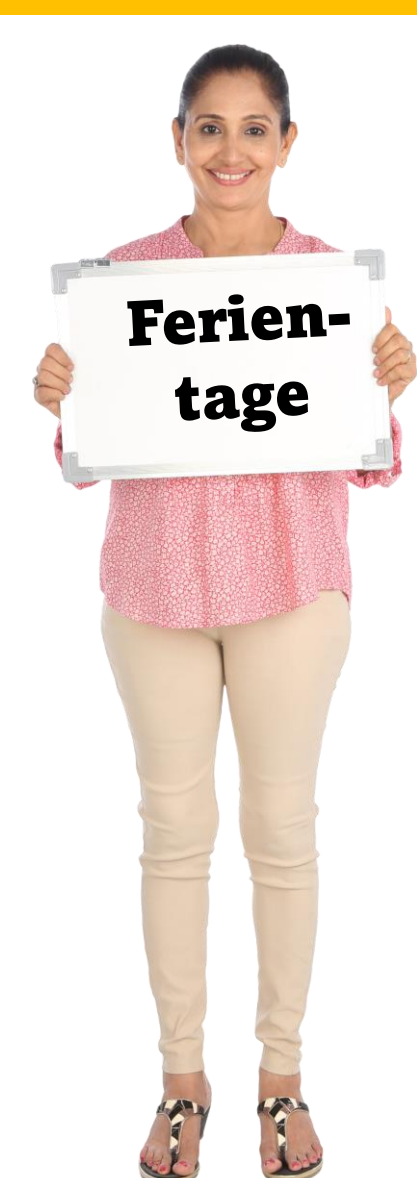

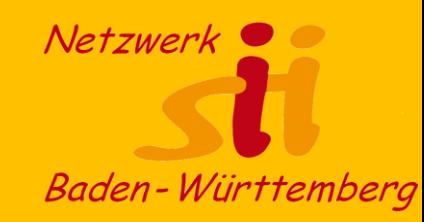

#### **6. Ferientage markieren:**

• Prüfen, ob aktuelles Datum in den Ferien liegt =ODER( UND(A3>=\$AA\$20;A3<=\$AB\$20); UND(A3>=\$AA\$21;A3<=\$AB\$21); UND(A3>=\$AA\$22;A3<=\$AB\$22); UND(A3>=\$AA\$23;A3<=\$AB\$23); UND(A3>=\$AA\$24;A3<=\$AB\$24); UND(A3>=\$AA\$25;A3<=\$AB\$25); UND(A3>=\$AA\$26;A3<=\$AB\$26) )

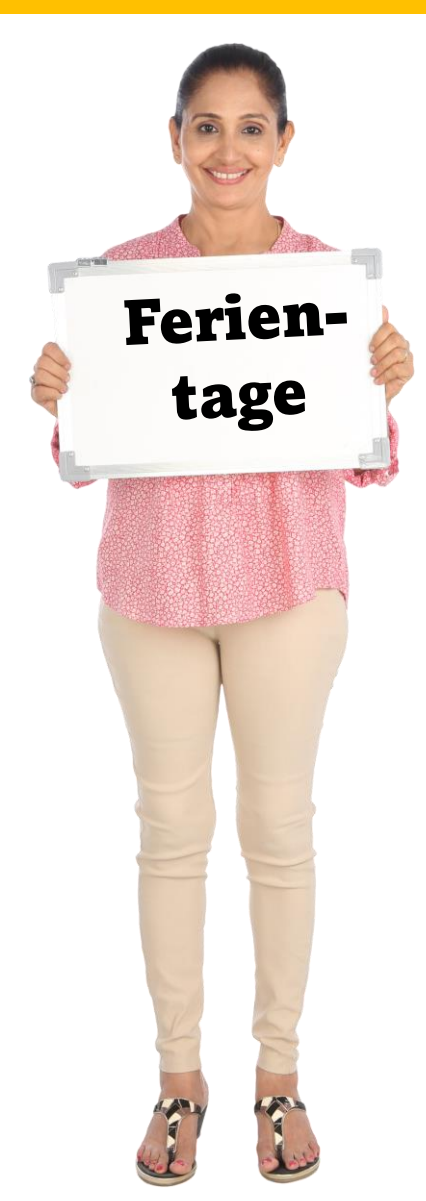

### Hilfe aus dem Netz

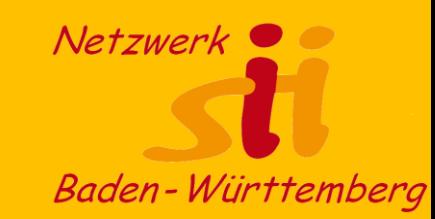

**Noch Fragen?**

**Excel Hilfe Online:**  <https://support.microsoft.com/de-de/excel>

**Google** und **YouTube** sind deine Freunde und Rettung ;-)

Fragen zu diesem Kalender: [excelhilfe@besenreuther.de](mailto:excelhilfe@besenreuther.de)

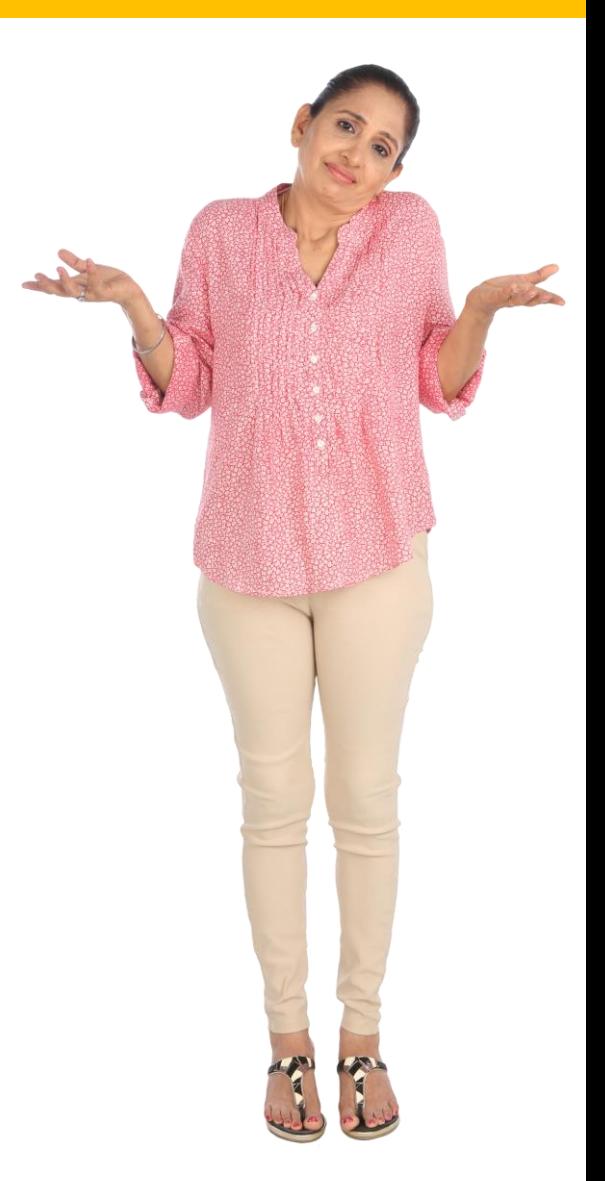

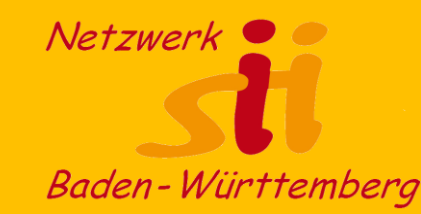

## Herzlichen Dank!

# Bleiben Sie kreativ und engagiert!

Wie hat Ihnen dieses Thema gefallen? Bitte schreiben Sie uns Ihre Meinung an [info@netzwerk-sii-bw.de](mailto:info@netzwerk-sii-bw.de)